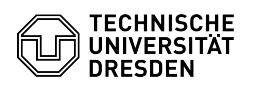

## BigBlueButton End conference

## 03.07.2024 13:33:21

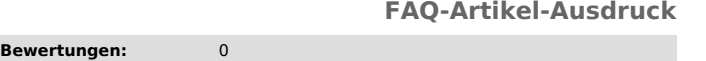

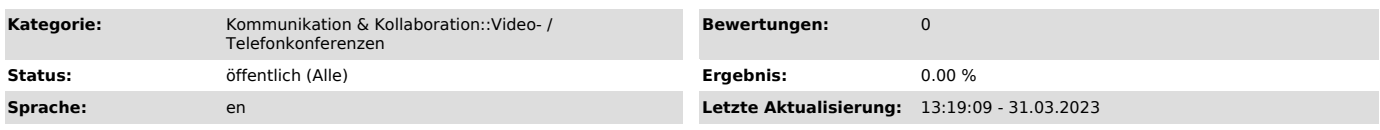

## *Schlüsselwörter*

BigBlueButton

## *Lösung (öffentlich)*

Before ending a conference, you can save the chat, notes or even the whiteboard at the end of sessions, if needed.

The conference will automatically end after half an hour if there are no more users in the conference session.

If you want to leave the room select "Leave meeting".

If you want to end the conference for all users before it is over, you as moderator can click on the options button with the 3 dots in the upper right corner and select "End meeting".

You will then asked if you are sure to end the meeting for all users.

Confirm with "Yes" to end the meeting.

A dialog that appears now informs you which person has finished the conference. After clicking the OK button, you will be forwarded to the TU Dresden homepage.

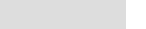